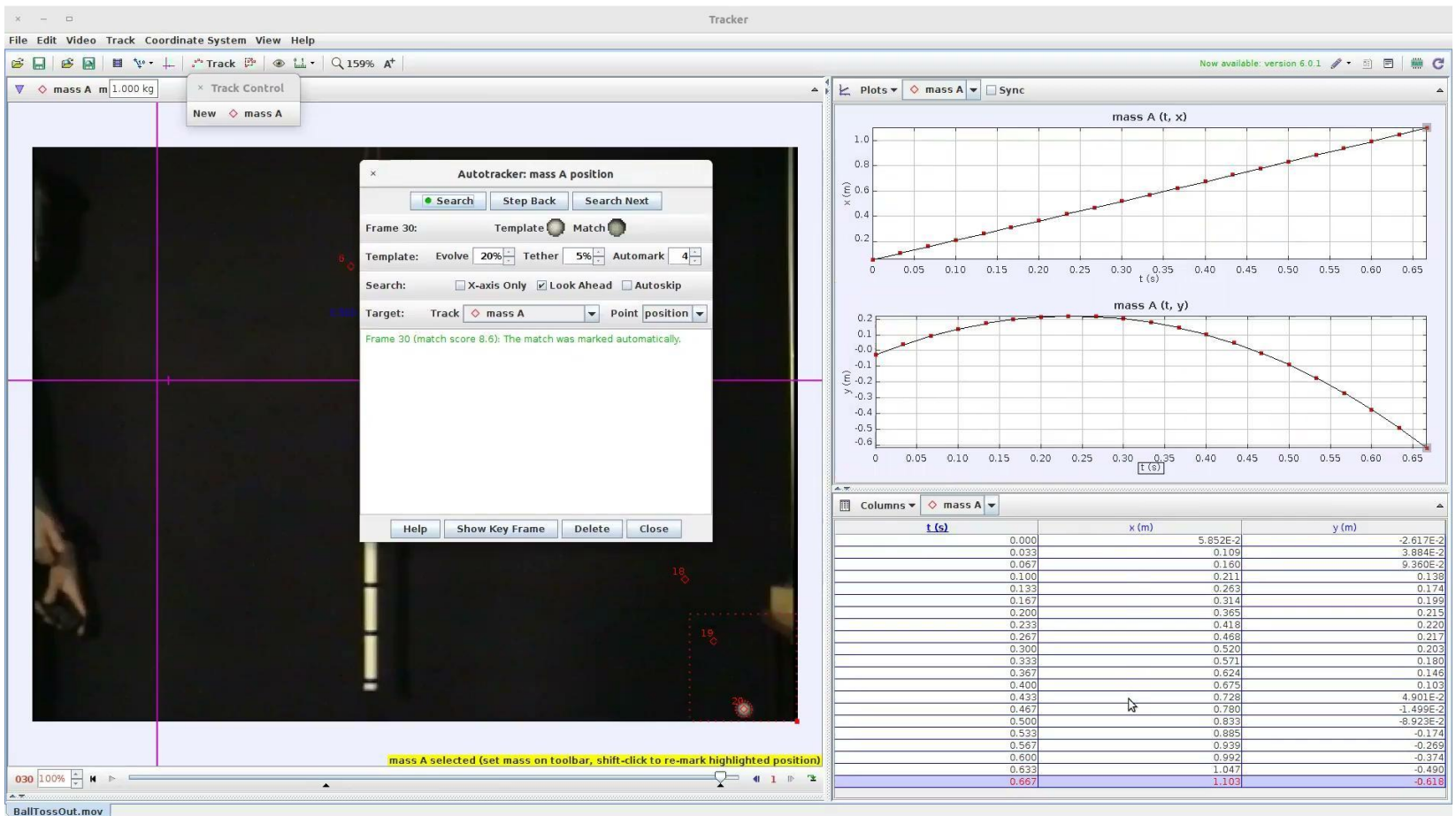

**(1)** Importar video Archivo/Importar/Video

**(2)** Seleccionar rango de interés del video → Cuadro inicial y final

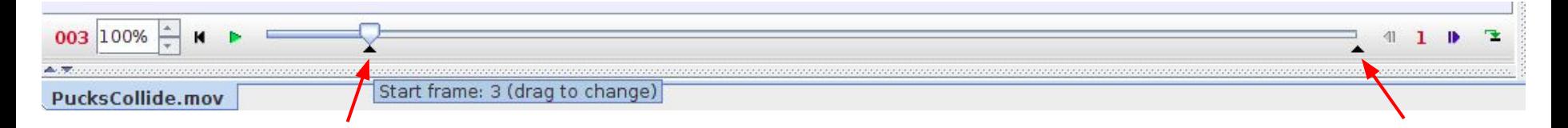

**(3)** Verificar paso temporal entre cuadros Video/Ajustes del Corte [*Clip settings*]

o

Click derecho sobre video → *Clip Settings*

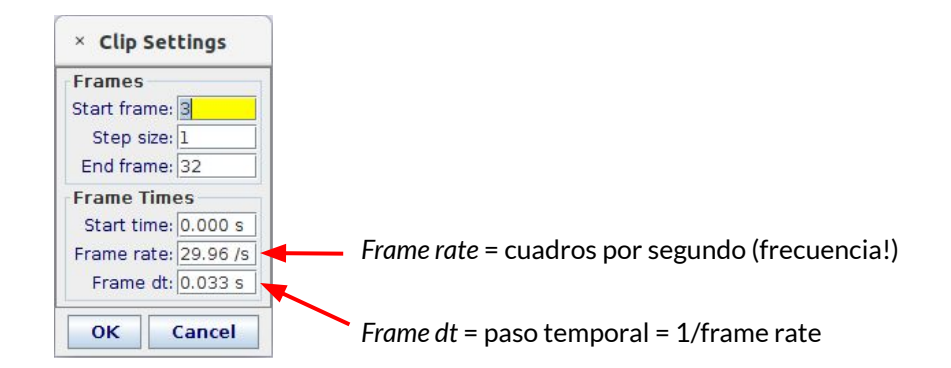

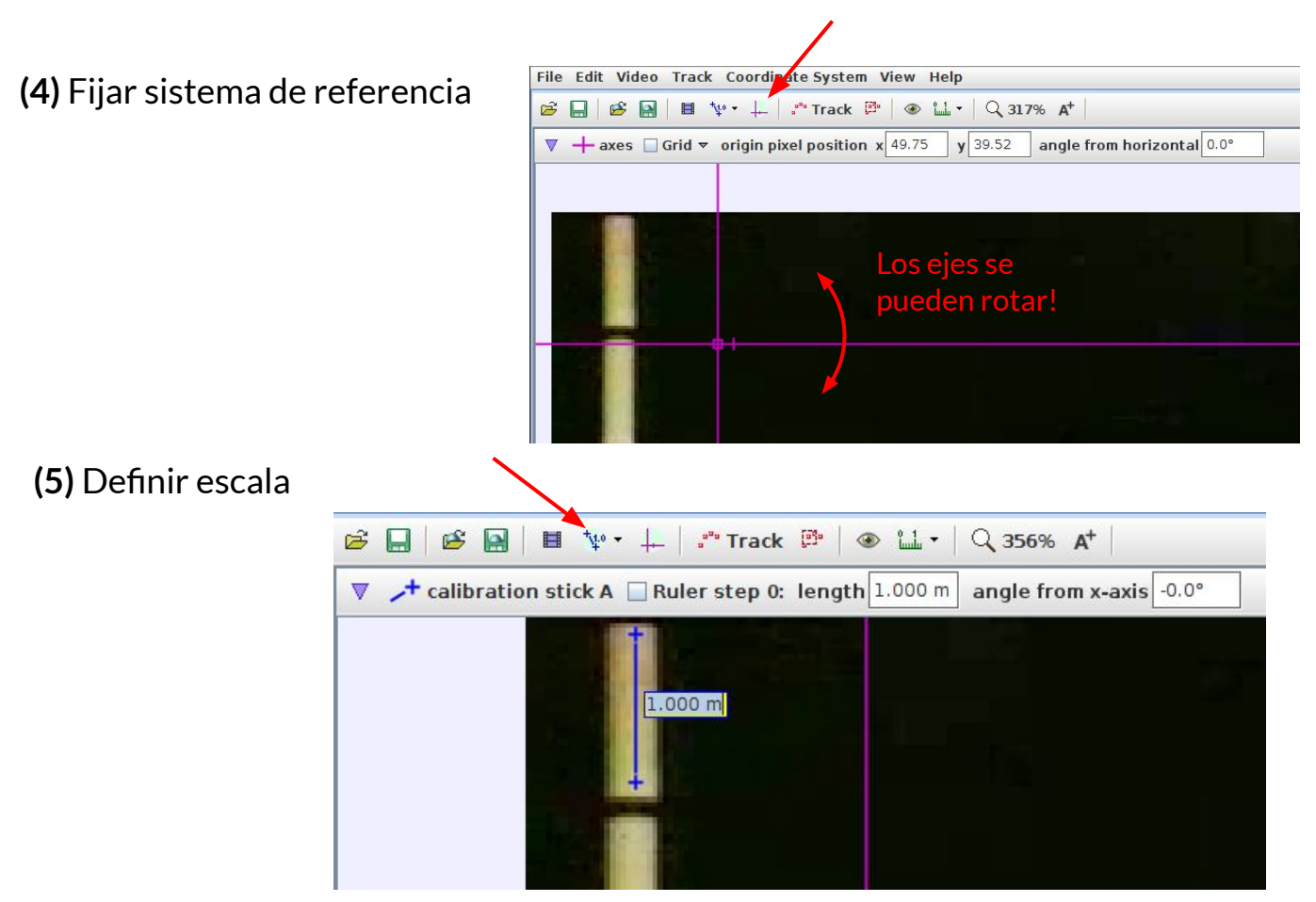

**(6)** Identificar objeto a seguir y trackear *Track/Nuevo/Punto de masa → shift + ctrl + click* en 'centro' del objeto de interés

#### Región de búsqueda

#### Seguir objeto en todos los cuadros de interés del video

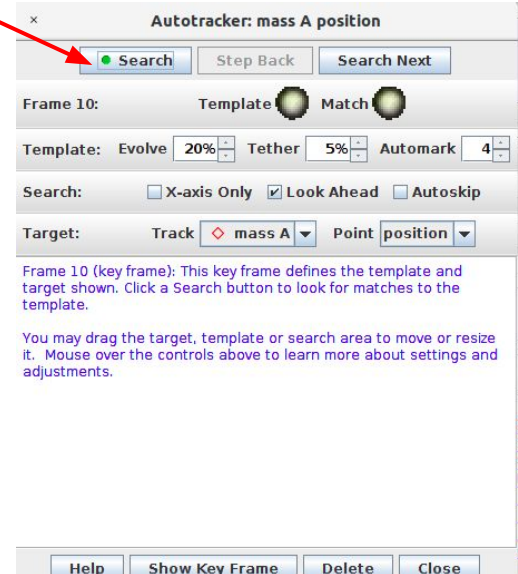

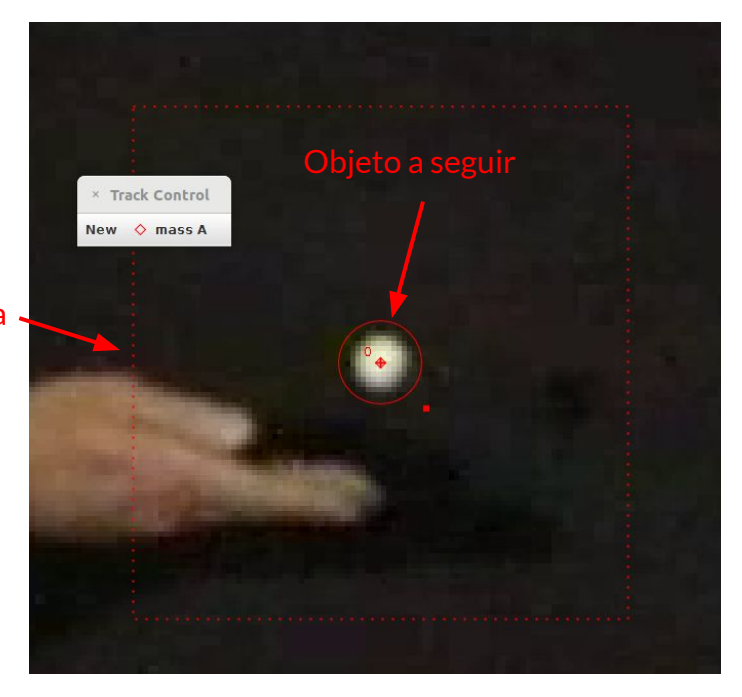

### **Tracker**: visualizar datos

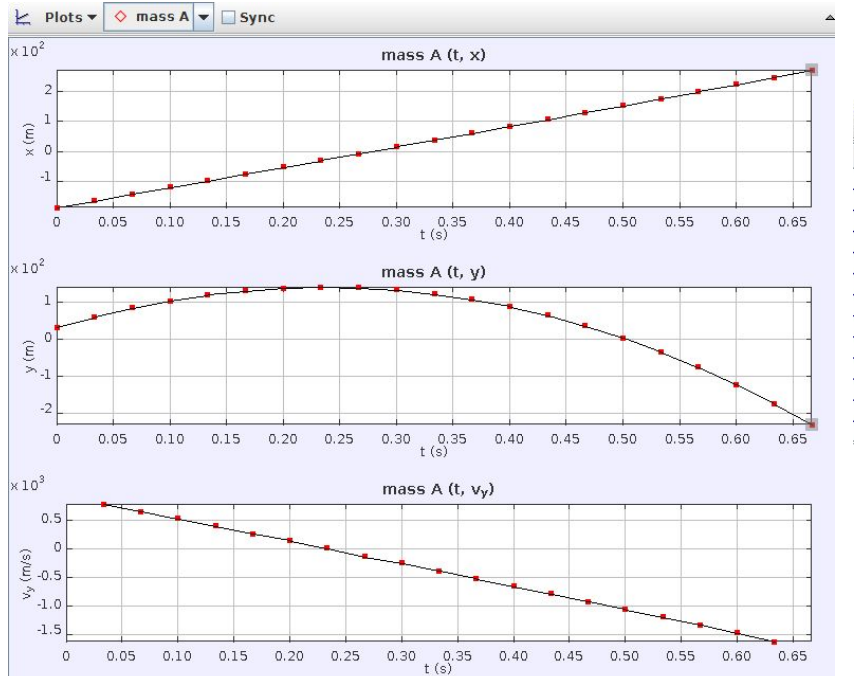

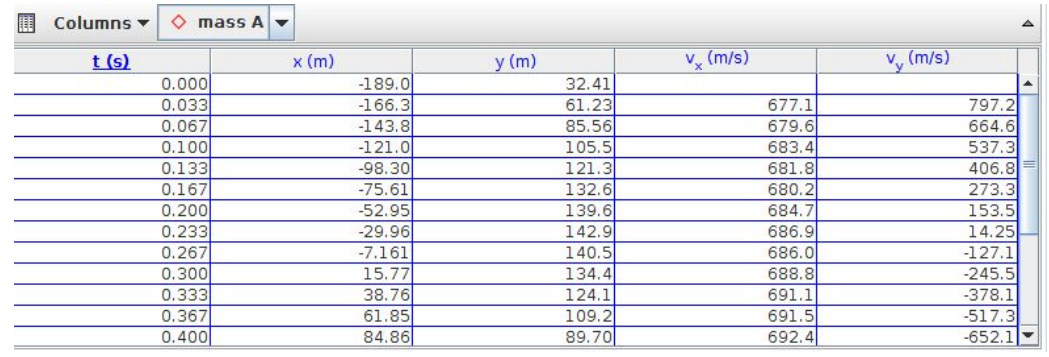

### **Exportar datos y visualizarlos en Python**

Contenidos del archivo exportado 'data.txt' [nombre arbitrario!]

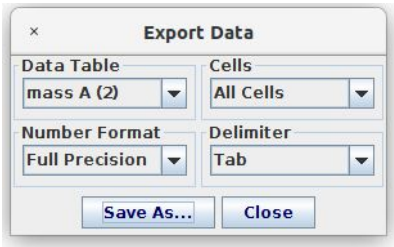

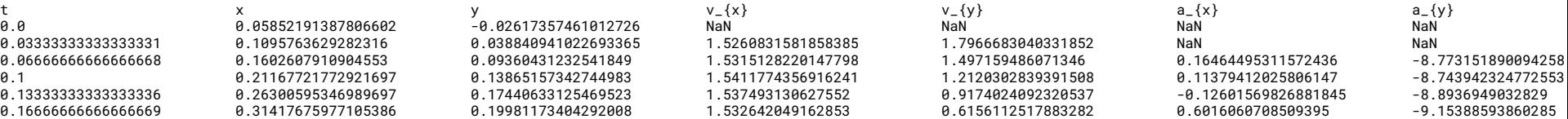

import numpy as np

mass\_A

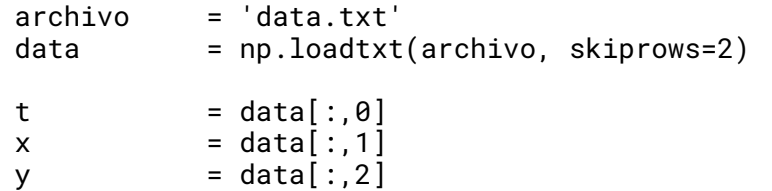

## **Tracker**: calculando a(t)

¿Cómo calcula la aceleración Tracker? ¿Es confiable?

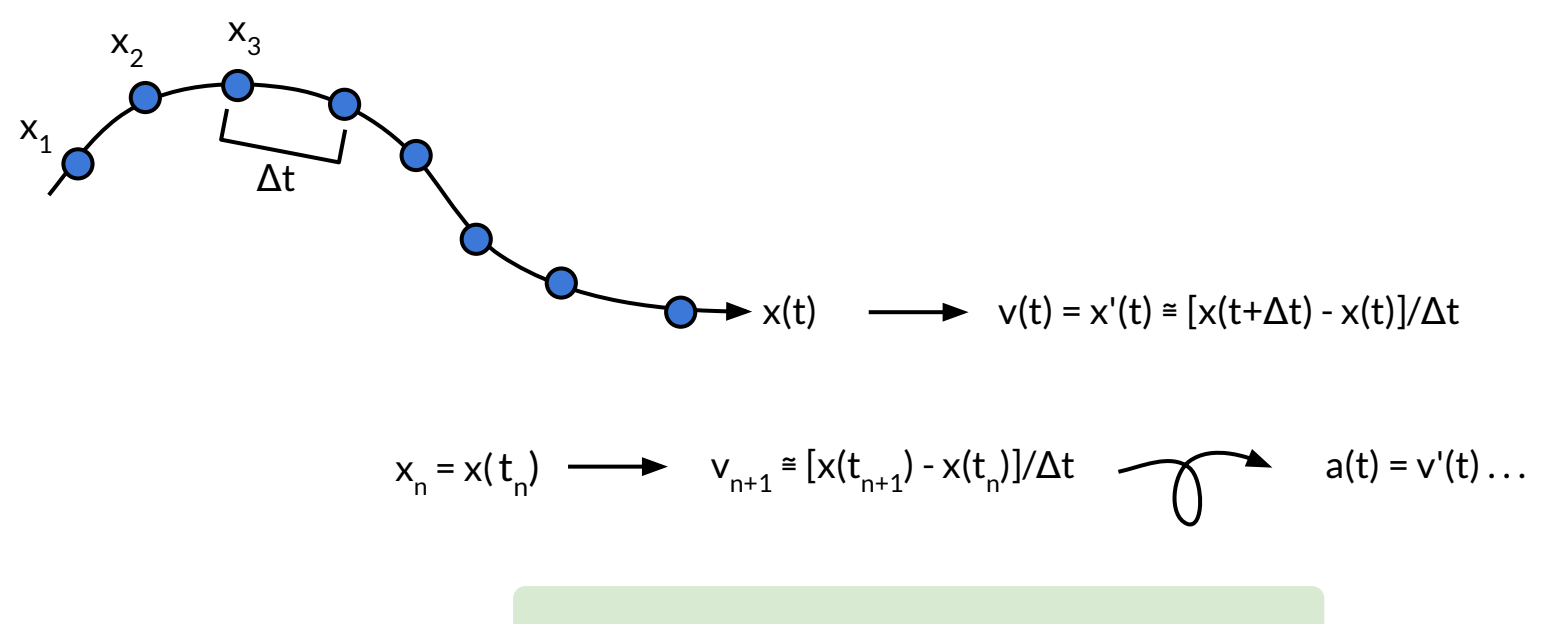

¿De qué otra manera podría estimarse a(t)?